## **△ NewYork-T** Presbyterian **do** COLUMBIA

## COMO ACCEDER A SUS EXAMENES DE RADIOLOGIA EN NYP/COLUMBIA

## Tiene cuenta de NYP CONNECT? Si tiene cuenta vaya a "Ver imagenes…", si no tiene cuenta siga estos pasos

- Visita https://www.myconnectnyc.org/
- Haga clic en NUEVO USUARIO? INSCRIBIRSE (No codigo de activación)
- Para mas información de NYP CONNECT visita "Aprenda mas aqui". Disponible en varios idiomas. O llama al (646) 962-4200

## Ver imagenes usando el portal de pacientes NYP CONNECT

- Una vez conectado en SU CUENTA CONNECT, vaya a "PORTAL DE PACIENTES"
- En resultado de examenes haga clic en REPORTE DE RADIOLOGIA
- Al final del reporte habra in enlace, haga clic y si abrira una nueva ventana en el navegador

donde vera una lista de sus exámenes

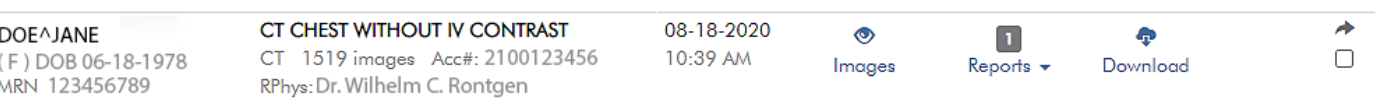

Share  $\rightarrow$ 

La version mobile de NYP CONNECT solo permite ver examenes. Para compartir or descargar por favor usar el navegador de su computadora.

En el porta estan disponibles solo examenes de NYP/ COLUMBIA a partir de Febrero 2020 hasta la fecha presente. Si necesita examenes de fechas anteriores por favor contacte a NYPRADIMAGING@nyp.org